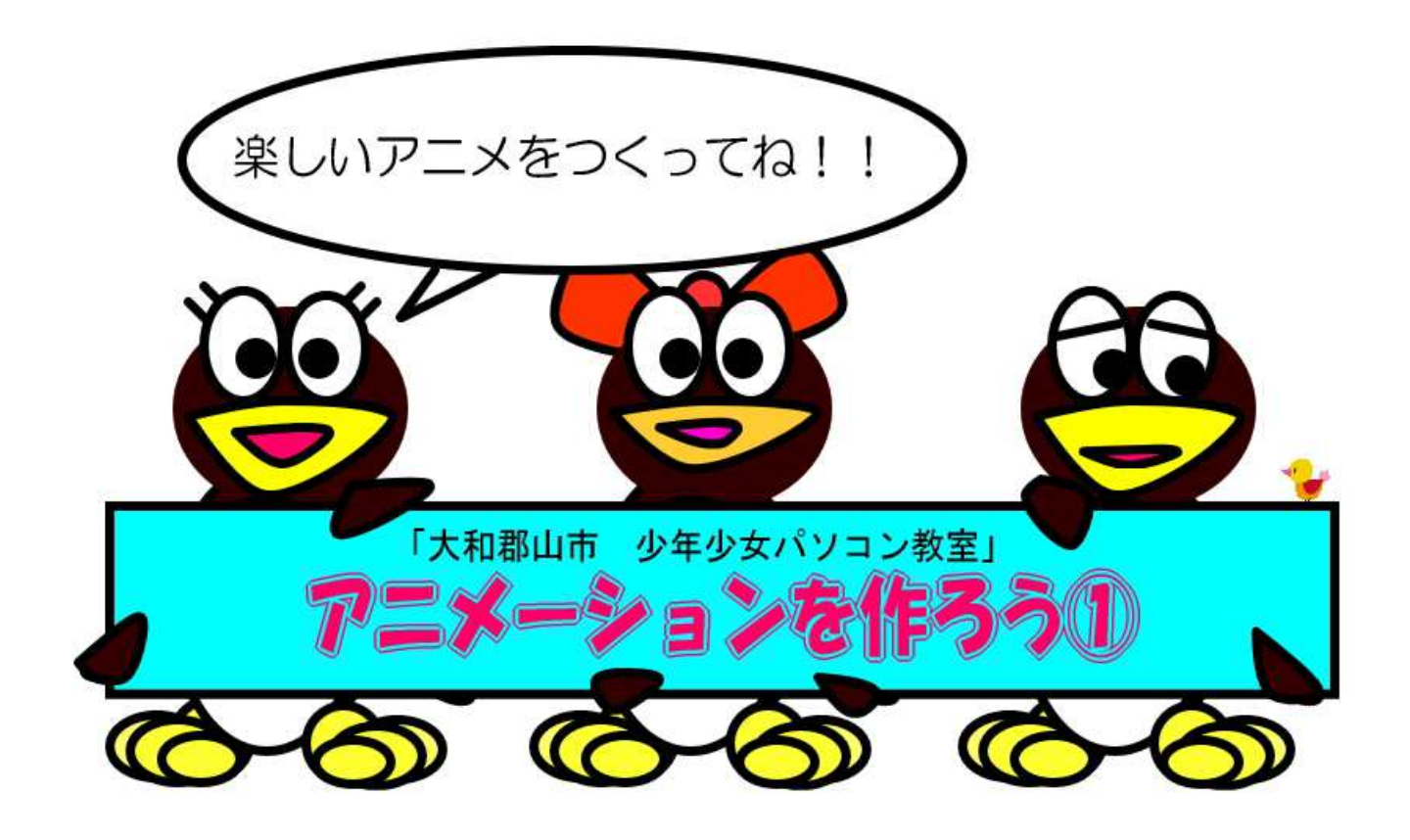

日時:

2023年7月1日(土)<1回目> 2023年7月8日(土)<2回目> 2023年7月15日(土)<3回目>

場所:情報工学科1階 情報処理演習室3 時間:9:30~11:30 講師:奈良高専 情報工学科 松尾賢一,山口賢一,上野秀剛 スタッフ:情報工学科5年,専攻科生一同 奈良工業高等専門学校 情報工学科 氏名:

## 1回目 パソコン教室 一回目 画像 (がぞう) を加工しよう!!

#### 1. 0 画像 (がぞう) ってなに?

「画像」と書いてがそうと呼びます.英語では, image (イメージ)です. 画像 (がぞう) は, 画素 (が そ)の集まりからできています. 画素は,英語で pixel (ピクセル)です.

u I d

xV

画素は,豆電球(まめでんきゅう)1個と思ってください.

画素が以下のように二つあると、これで2画素、もしくは、2ピクセルといいます.

л

では、画素が以下のように縦横(たてよこ)に二つあると

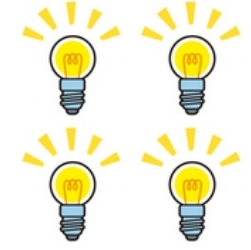

になります. これを縦横2×2ピクセルといいます. よって,合計(ごうけい)は, 2×2=4画素, も しくは、4ピクセルといいます. また、豆電球は光ったり, 消えたりするので、その組み合わせは、以下 のようにたくさんあります.これをパターンといいます.

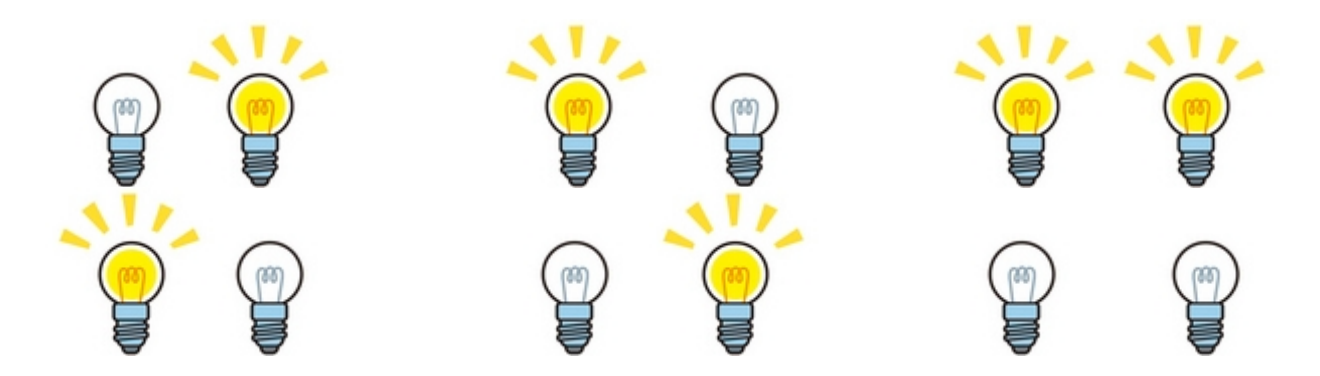

スマホの画面で,漢数字(かんすうじ)の「十」が表示されているときは,以下のように豆電球が光る ことで「十」というパターンを表していることになります.

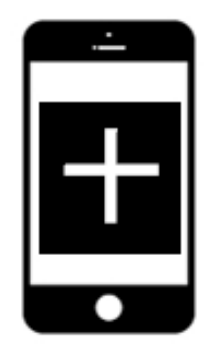

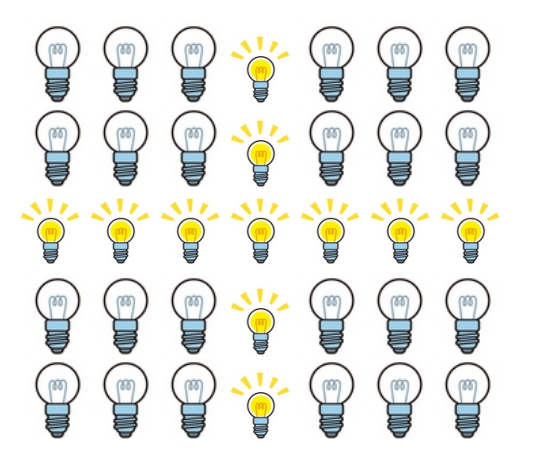

 では,皆さんの毎日見ている TV には,どれだけの豆電球が光ったり,消えたりしているのでしょうか? 皆さんの家にあるスマホや TV は,現在横 (よこ) 1920画素 (がそ) ×縦 (たて) 1080画素 (が そ)で合計2073600画素,つまり,約207万画素ということです.これを画素数(がそすう)と いいます.この画素数は,2073600画素とケタが大きいので,数字を3ケタずつに分けます.3ケ タずつに分けると,「2」,「073」,「600」ですね.最初の「2」は単位を使って表すと,「M」にな ります. 次の「073」は,「K」になります. Mは「メガ」、Kは「キロ」といいます. なので, だいた い2M 画素とか, 2Mピクセルといいます. これは, 長野県の人口と同じぐらいの数です.

皆さんが住んでいる大和郡山市の人口は、86000人ですので、一人一人を画素とすれば、86K 画 素と言えますね.画像(がぞう)のように大和郡山に住んでいる一人一人がまっすぐ列に並んでもらうと, 横に293人,縦に293人が綺麗に並んだ状態と同じになります.この状態を画像で表すと以下の左側 の青い画像になります.

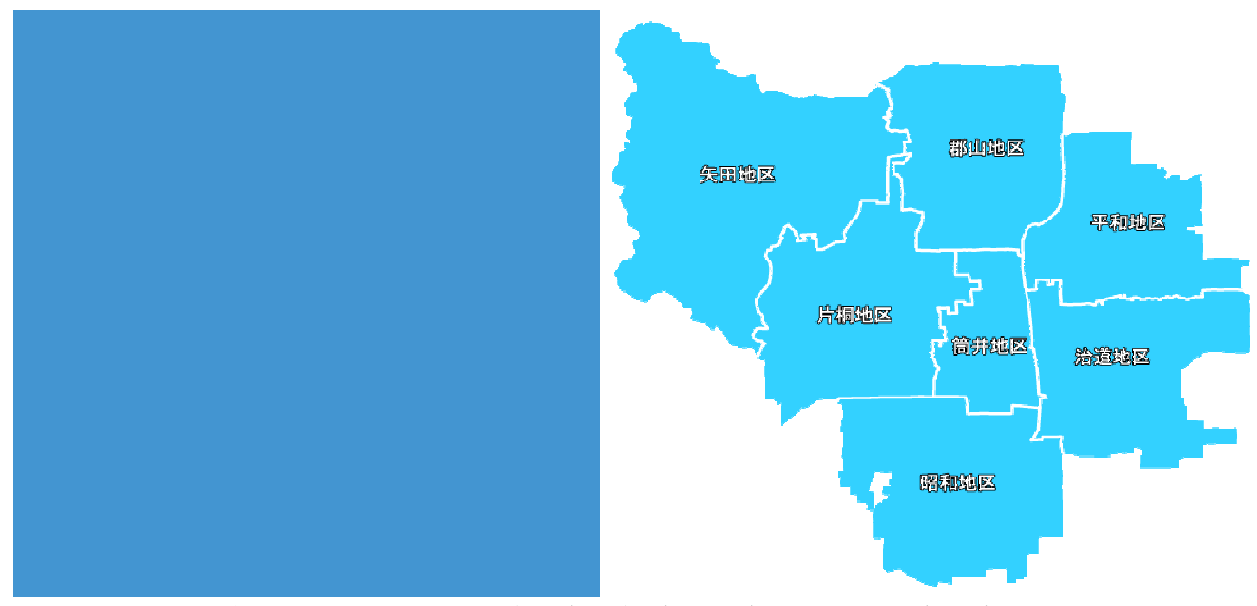

縦横293×293画素の青画像(実物大)と大和郡山市の地図

最近の TV は, 電気屋さんで4K や8K テレビが売られています. 4K テレビは, 横3840画素, 縦 2160画素で合計8294400画素です. 横の3840画素は、大体4000画素ですね. これを3 ケタずつにすると「4」と「000」になりますから,はじめの4は K の単位で表せますから, 4000 =4K となるので,4K テレビと言われています.4Kテレビの画素の合計は,8294400画素でし たから, 3ケタずつにすると, 「8」, 「294」, 「400」ですから, 8M 画素 (ピクセル) になります. これは、大阪府(おおさかふ)の人口と同じぐらいです.

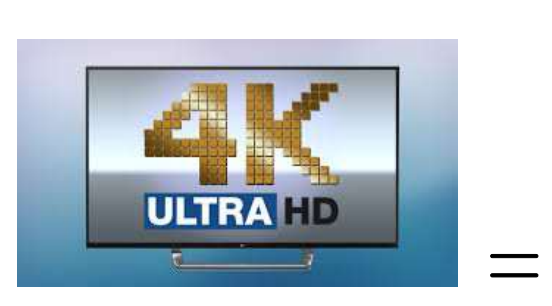

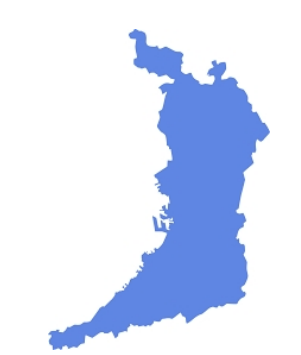

#### 4Kテレビの画素数と大阪府の人口は同じぐらい

同じように,8K テレビは,横7680画素,縦4320画素で合計33177600画素です.横の 7680画素は,「7」と「680」になりますから,単位を使うと7.68K でだいたい8K となるの

で. 8K テレビと言われます. 画素の合計は, 33M 画素 (ピクセル) です. これだけの画素数 (がそす う)だと、人間が画像中の物なのか、本物なのか見分けられないレベルになってきます.

さて,これまでは,豆電球が光っているか,消えているかでしたね,これだと,明るい,暗いしかあり ません.

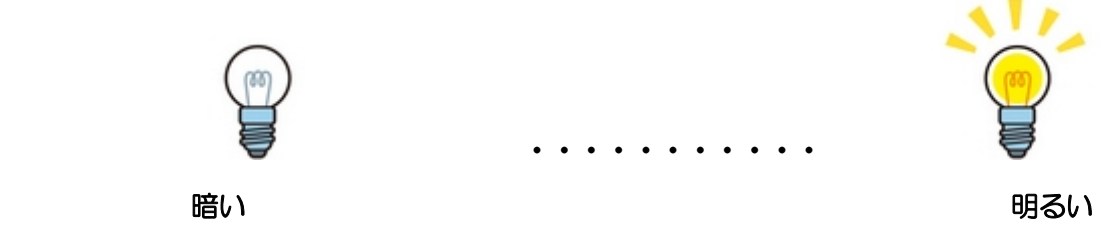

画像では、暗いから明るいまでの間を256段階(だんかい)の明るさを使います。これを輝度(きど) とよびます. この輝度の違いを我々は濃淡(のうたん)として見ています. この濃淡のみの画像は, 以下 の図のようなもので、普通に白黒画像(しろくろがぞう)、モノクロ画像、あるいは、濃淡画像(のうた んがぞう) と呼ばれています.

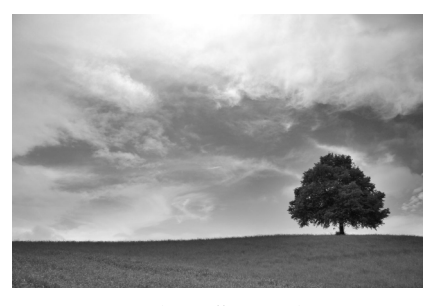

白黒画像,濃淡画像の例

いままでの豆電球は、一つでしたが、赤く光る豆電球、緑に光る豆電球、青に光る豆電球の3つを、光 らしたり、消したりすると数多くの色で光らせることができます.

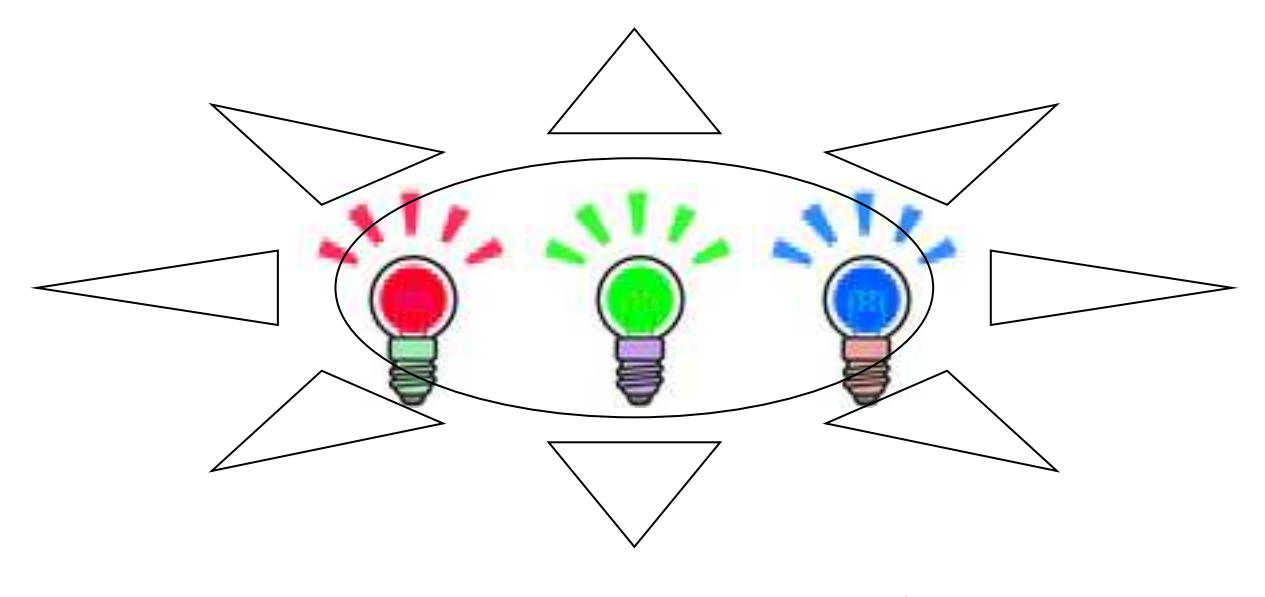

赤,緑,青の豆電気で一つの画素のイメージ

3つの豆電球(まめでんきゅう)の各々が256段階で光らせることができると,赤の256段階×緑 の256段階×青の256段階=16777216の組み合わせになり、だいたい1677万色の色を作 ることができます.

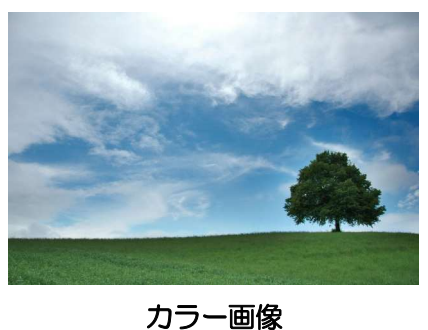

上の画像のように、これだけを色を画素の値にもつ上の画像をカラー画像(がぞう)と呼びます.

以下のサイトで,

http://www.peko-step.com/tool/tfcolor.html

赤,緑,青の明るさ(0から255)を変えてみて、どんな色になるかを体験してみよう。ちなみに, 赤、緑、青の値が同じの時だけ、色がなくなります.これを無彩色(むさいしょく)って呼びます.赤, 青,緑の値が異なるときは、有彩色(ゆうさいしょく)と呼びます.

太陽の光が真っ白なのは、赤、緑、青の光が太陽から同じだけの明るさの値だからなのです。ところが、 空が青いり,朝焼けや夕焼けが赤いのは,この赤,緑,青の明るさの量が空気によって変化するからです.

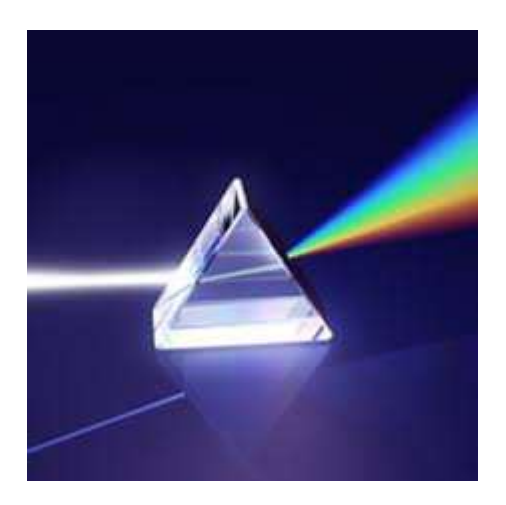

小学校の理科の実験などで太陽光をプリズムに当てると,確かに7色に分かれますよね、その7色の内 の3つが赤,緑,青色になっています.

# 1.1 カラー画像(がぞう)の準備(じゅんび)

図1. 1のように先生のホームページ (http://www.info.nara-k.ac.jp/~matsuo/) から画像 (がぞ う)をダウンロードします.

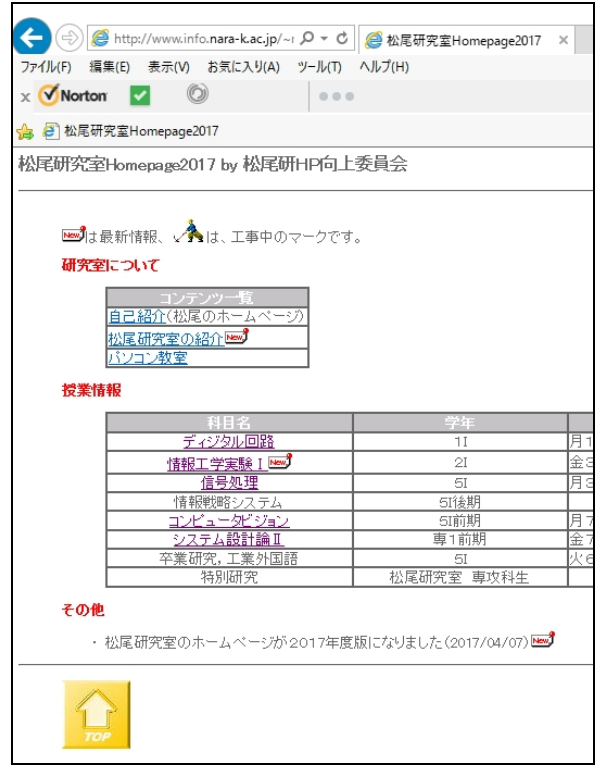

#### 図1.1 先生のホームページ

先生のホームページでパソコン教室と書いてある場所をクリックしましょう。すると,図1.2のよう なパソコン教室のホームページに行けます.

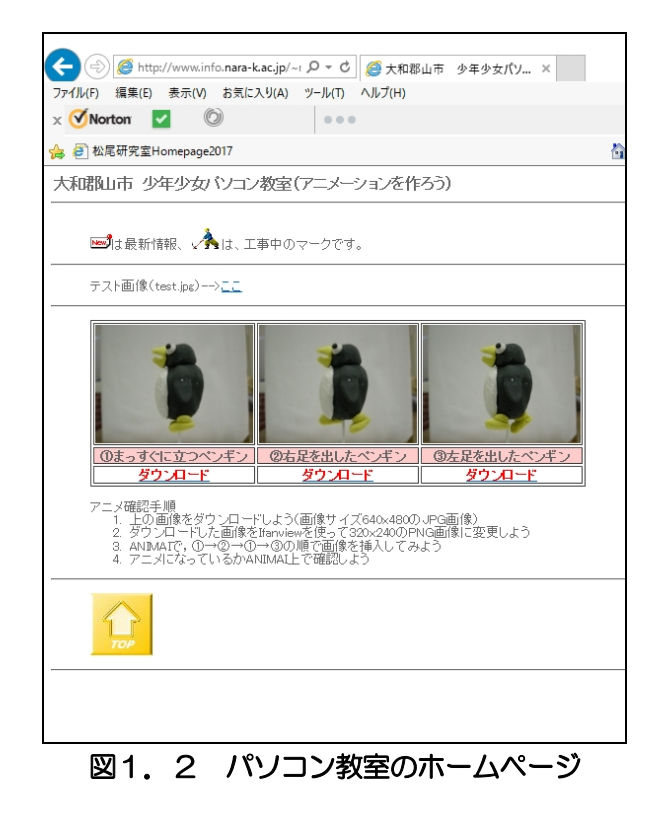

## 1.2 画像(がぞう)編集の方法

画像(がぞう)の編集には、Irfanview(イーハンビュウ)というソフトを使用します。プログラムか ら Irfanview を選択してください。

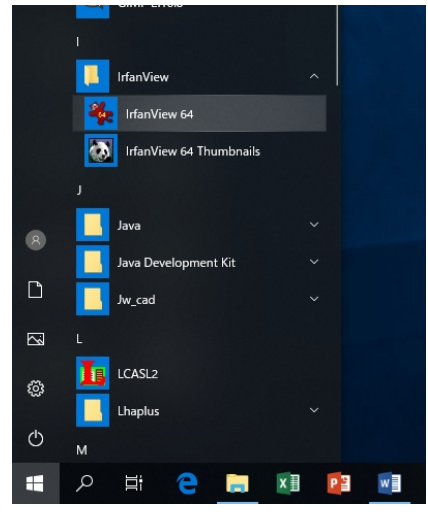

Irfanview が立ち上がったら、画像(がぞう)ファイル test.jpg(横 1000\*縦 800 ピクセル)を読み 込んでください。

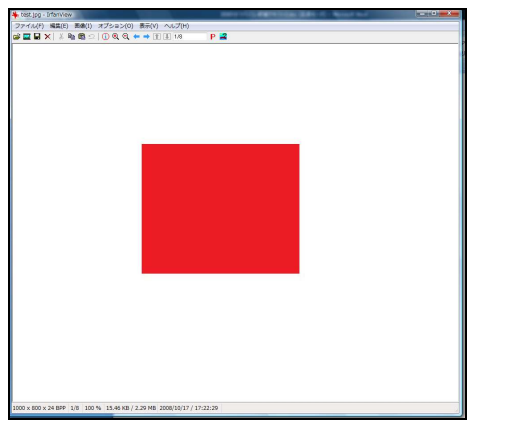

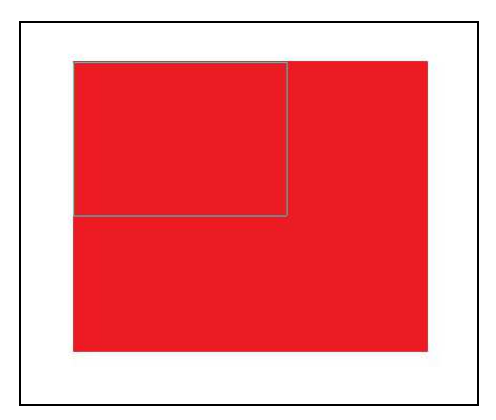

画像(がぞう)処理の練習として、この画像(がぞう)内の赤枠だけを切り取りたい(トリミング)と 思います。赤枠の左上にマウスで矢印を合わせて、マウスの左ボタンを押しながら、矢印を赤枠の右下ま で移動させて、左ボタンを離すと、正方形で赤枠を囲むことができます。そして、IrfanView で、[編集 →選択範囲を切り出す]を選ぶと、先ほどの正方形で囲まれた部分だけが取り出されたのがわかります。こ の方法が、選択範囲を切り出す方法です。

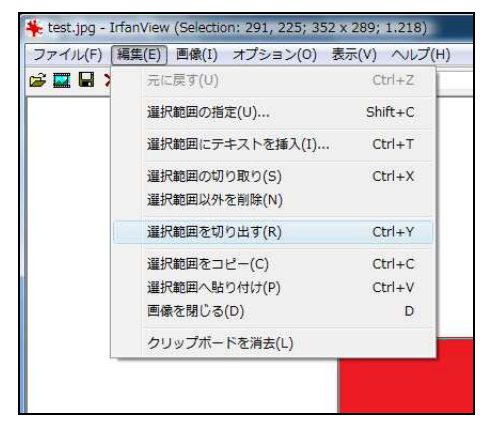

次は、決められた大きさの場所を切り出す方法を練習します。IrfanView で、再度 test.jpg を読み直し

てください。このあと、編集->選択範囲作成を選ぶと、画面上に枠が表示されます。このとき、大きさ/ 位置を指定のところで、幅320、高さ240(単位は、ピクセル)に設定してください。そのあと、画 像に保存して描画を押します。すると、画面上に320×240の黒枠が表示されます。この枠の移動は、 枠内に矢印を合わせて、右ボタンを押しながら移動させることができます。

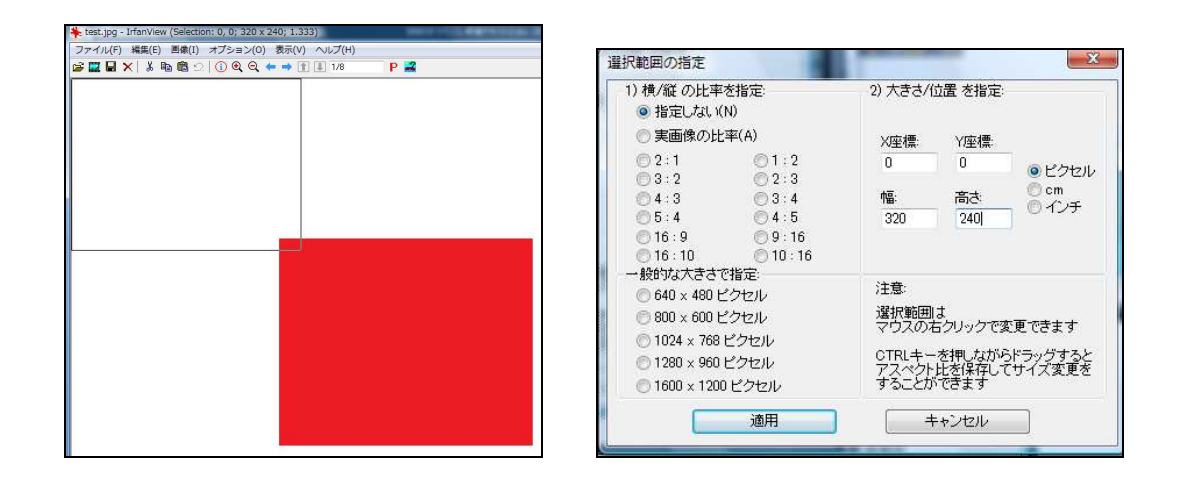

では、練習です。枠を赤い色の中に入れて、切り出してみましょう。切り出しは、先ほど説明した[編集 →選択範囲を切り出す]を選ぶと、幅320×高さ240ピクセルの赤い四角を切りさせます。

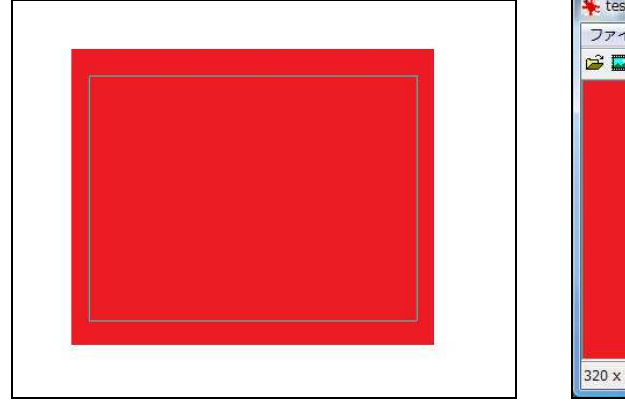

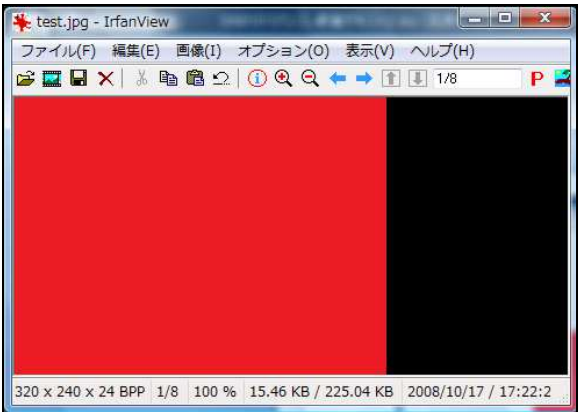

最後は、画像(がぞう)の大きさを変える方法を練習します。再度、test.jpg を読み込んでください。 画像(がぞう)の大きさを幅320×高さ240ピクセルにしたいと思います。[画像(がぞう)→リサイ ズ/リサンプル]を選んで、リサイズ/リサンプルの設定で[新しい大きさを指定]で、幅を320、高さを2 40にしてください。アスペクト比を保存は、解除しておいてください。そして、OK を押すと、画像(が ぞう)の大きさが変化します。

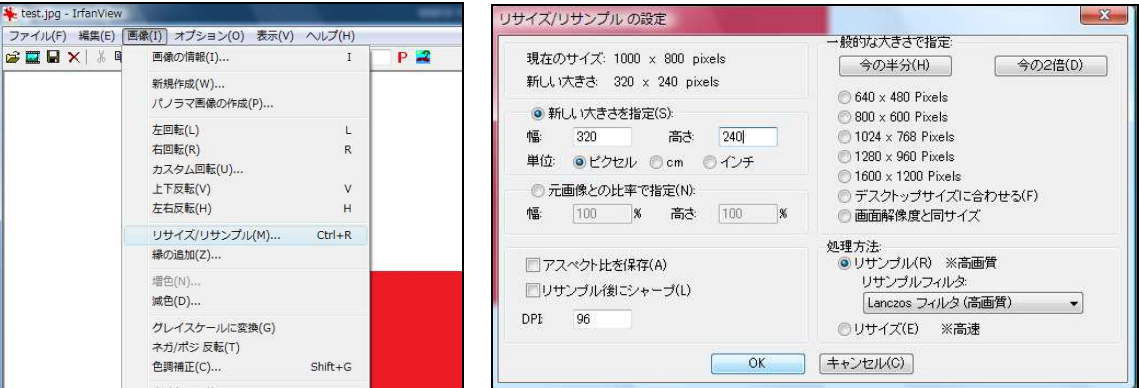